**AV**

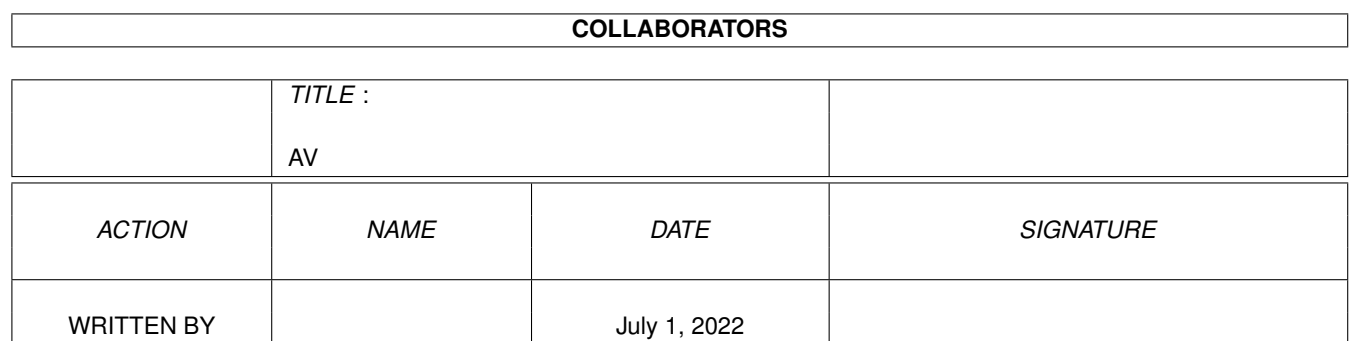

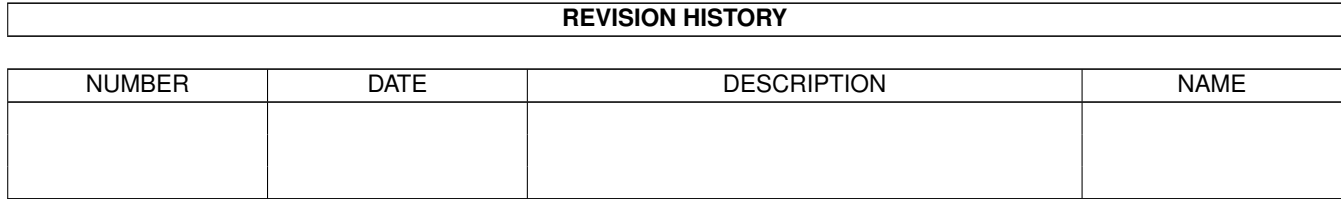

# **Contents**

#### $1$  AV

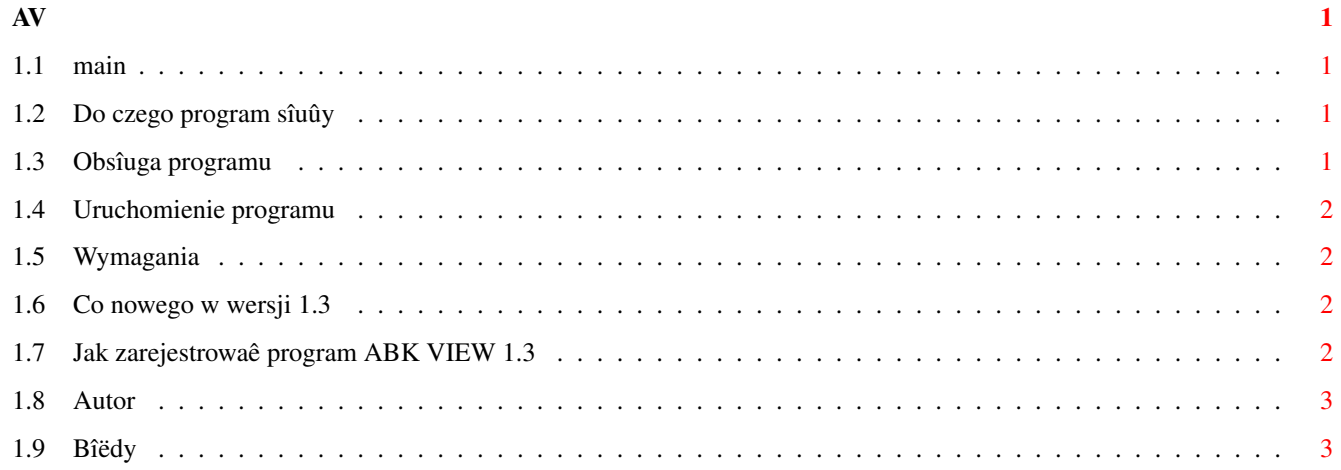

<u> 1980 - Jan Stein Berlin, amerikan b</u>

## <span id="page-3-0"></span>**Chapter 1**

## **AV**

<span id="page-3-1"></span>**1.1 main**

ABK VIEW 1.3 BY ADAM TURCZAK -------------------------------------------------------------------------------

------------------------------------------------------------------------------- ←-

-----------------------------------

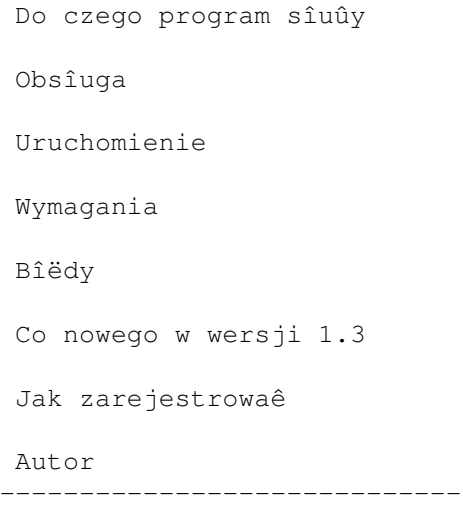

### <span id="page-3-2"></span>**1.2 Do czego program sîuûy**

Program Abk View sîuûy do oglâdania: obrazków, bobów, spritów, ikon i przesîuchiwania muzyczek zapisanych w formacie ABK.

### <span id="page-3-3"></span>**1.3 Obsîuga programu**

Po pojawieniu sië menu gîównego, klikajâc na odpowiednie ikonki wybieramy, co chcemy obejrzeê. Nastëpnie wybieramy odpowiedni plik. W wypadku oglâdania spritów, bobów lub ikon, po wybraniu pliku, naleûy podaê numer boba (bâdú sprita, lub ikony). Po jego wyôwietleniu, klikajâc na odpowiednie ikonki, moûemy oglâdaê kolejne lub porzednie obiekty. Klikajac na ikonë "OK" wracamy do menu gîównego.

#### <span id="page-4-0"></span>**1.4 Uruchomienie programu**

By uruchomiê program naleûy skopiowaê katalog Abk-View w dowolne miejsce na dysku. Nastëpnie uruchomiê program z Workbencha lub shella.

#### <span id="page-4-1"></span>**1.5 Wymagania**

By program mógî sie uruchomiê naleûy posiadaê w katalogu "libs" powerpacker.library i okoîo 150 kilobajtów wolnej pamiëci. Abk View 1.3 byî testowany na A1200 z 6MB RAM i kickstartem 3.0.

#### <span id="page-4-2"></span>**1.6 Co nowego w wersji 1.3**

- Przystosowanie programu do pracy z szybszymi procesorami (poprzednie wersje na procesorach szybszych niû 020, w pewnych miejscach chodziîy za szybko).
- Dodanie opcji "BACK" przy przegladaniu spritów, bobów i ikon.
- Pracujâc w multitaskingu nie spowalnia, tak jak w starszych wersjach, pracy systemu.
- Przy oglâdaniu bobów, spritów i ikon wyôwietla caîy czas numer aktualnie wyôwietlanego obiektu.
- Lepsze umiejscowienie ikon "NEXT", "BACK" i "OK" na ekranie (nie zasîaniajâ teraz wiëkszych obiektów).
- Po wybraniu banku, który chcemy przejrzeê, wyôwietlana jest teraz liczba wszystkich obiektów znajdujâcych sië w danym banku.

#### <span id="page-4-3"></span>**1.7 Jak zarejestrowaê program ABK VIEW 1.3**

Program Abk View 1.3 jest programem postcardware. Oznacza to, ûe moûna go kopiowaê i rozdawaê bez ograniczeï. Nie moûna natomiast go w ûaden sposób bez zgody autora zmieniaê. Jeôli zdecydujesz sië na jego uûywanie, powinieneô go zarejestrowaê. By zarejestrowaê program Abk View 1.3 naleûy przesîaê kartë pocztowâ na adres

> autora .

#### <span id="page-5-0"></span>**1.8 Autor**

Adam Turczak

```
Przyjacióî Ûoînierza 42/5
71-670 SZCZECIN
POLSKA
```
#### <span id="page-5-1"></span>**1.9 Bîëdy**

Podstawowym bîëdem, którego niestety nie udaîo mi sië usunâê, jest fakt, ûe program czësto nie uruchamia sië na Amigach 600. Innym zauwaûonym przeze mnie bîëdem jest to, ûe gdy przeglâda sië ikony i dojedzie sië do koïca, program wraca do menu gîównego.